## **Omnivox Reprography and Copyrights Module User Guide**

To access this module, log into the MyDawson portal and click the **Reprography and copyrights** link under the My Omnivox services menu.

If you see the following screen when you create your first print request then click on the magnifying glass icon.

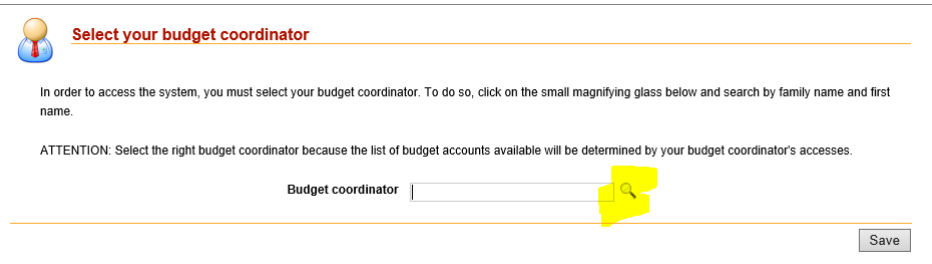

Look for your department chairperson or program coordinator. Click the Select link beside the person's name. In this example, I have chosen Diane Shea from History/Classics.

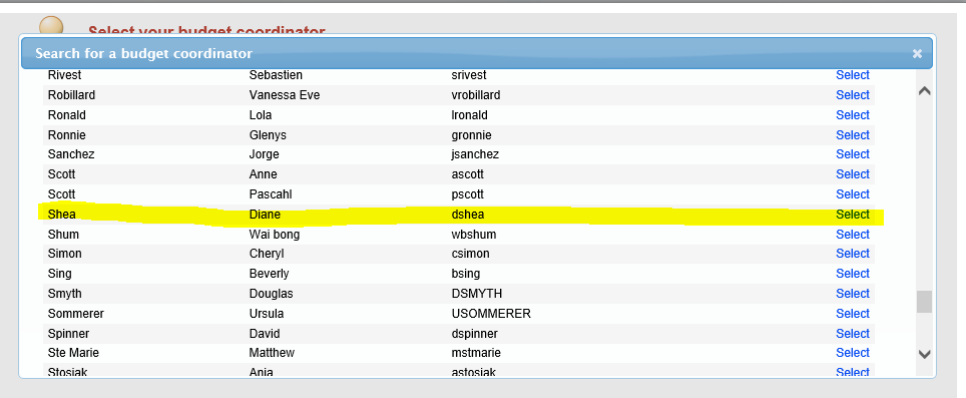

Click Save and you should be ready to enter your Reprography request.

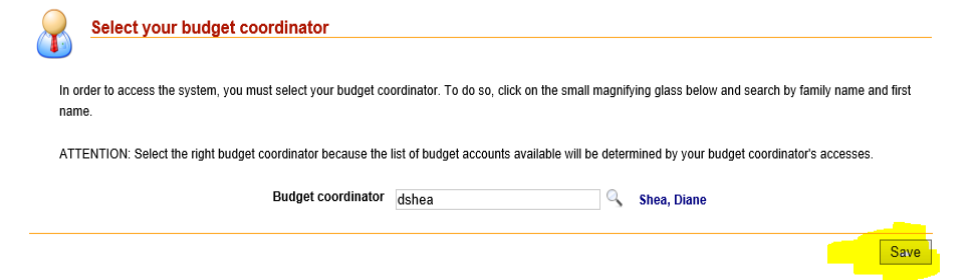

To create a new reprography request click "New request".

The two options you will use most are "Course outlines" and "Exam" (this does not mean FINALS). The *"Course packs for sale at the Co-op"* and *"Reprography agreement" options will be implemented at a later date*.

Complete and submit the request form.

## **Omnivox Reprography and Copyrights Module User Guide**

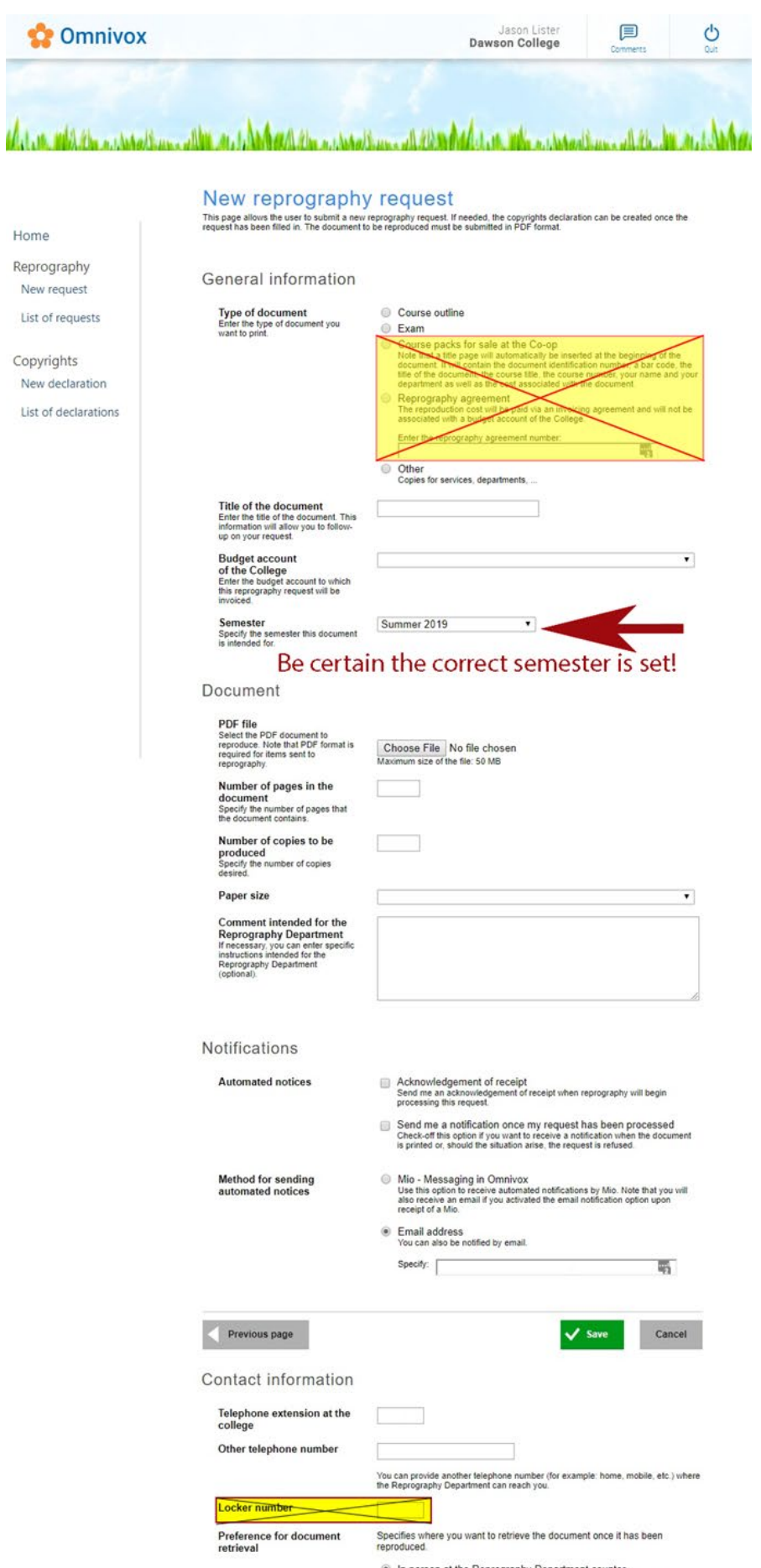

(e) In person at the Reprography Department counter<br>The document will be available at the Reprography Department counter.

## **Omnivox Reprography and Copyrights Module User Guide**

Things to note:

- To print a document in landscape or portrait mode, select this option when generating your PDF document.
- Select "paper size" to view the production options available for that paper size.

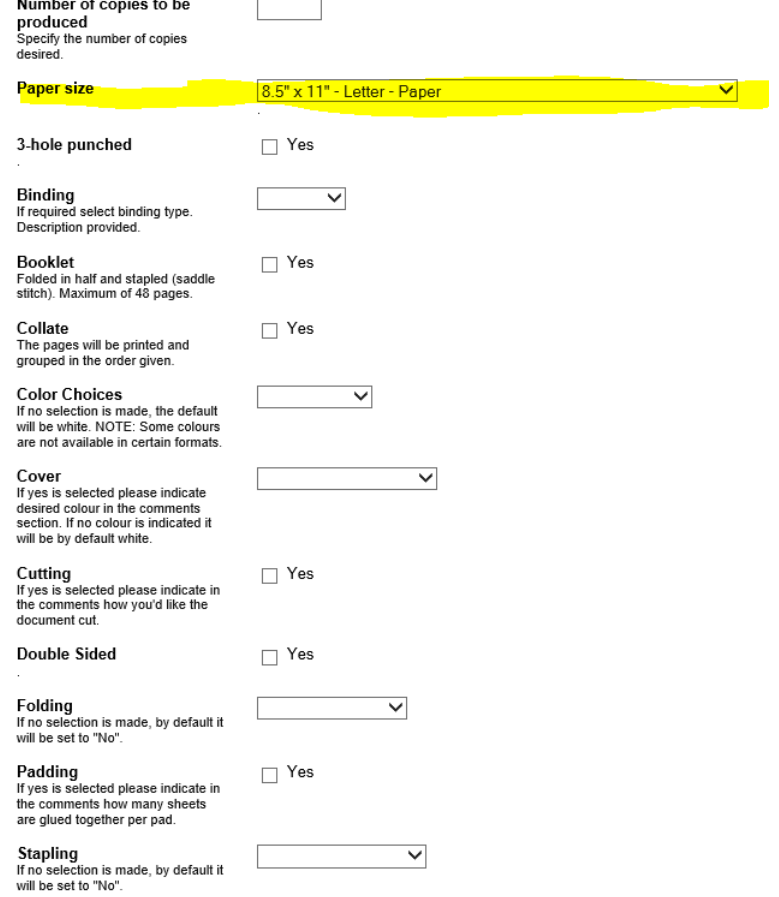

- The new module integrates with Clara Finance for job accounting and manages the Copibec copyright reporting. Once entered, copyright information is available for future requests.
- Attachment file size limit is 50MB (this will eventually increase) and restricted to PDF documents only. The usual Printshop policies remain unchanged; Up to 24 hours are required for job submissions. Should you require a rushed job, see the Printshop in person at 2E.1 with a hardcopy where they can try to accommodate you. Final exams held during the Final Examination period must be submitted in person only.

Please report problems to the compute[r Helpdesk](mailto:helpdesk@dawsoncollege.qc.ca) and mention you are using the Omnivox reprography and copyrights module when you open the ticket.